# STADT MUSTERSTADT Musterstadt, 05.04.2012

**Rat der Stadt Musterstadt**

# ÖFFENTLICHE NIEDERSCHRIFT

der 11. Sitzung des Rates der Stadt Musterstadt am Dienstag, 24.04.2012, 19:00 Uhr bis 20:30 Uhr im Großer Sitzungssaal des Rathauses der Stadt Musterstadt

# **Anwesenheiten**

Vorsitz: Bürgermeister Lothar Doblies

### Anwesend:

# **SPD-Fraktion**

Mitglied Stefan Jakobi Mitglied Dr. Martina Lauf Mitglied Claudius Petersen Mitglied Bettina Schulz

### **CDU-Fraktion**

1. stellvertr. Bürgermeister Adam Baumann Mitglied Susanne Friedmann Mitglied Sonja Hilker Mitglied Moritz Maier Mitglied Anton Zumbansen

### **BÜNDNIS 90 / Die GRÜNEN**

2. stellvertr. Bürgermeisterin Elisabeth Hempel Mitglied Michael Kuhfuss Mitglied Bettina Paulus

### **F.D.P.-Fraktion**

Mitglied Christiane Meyer

### Entschuldigt fehlten:

Dr. Ralf Albers (SPD) Erika Fisching (GRÜNE) Otto Kemper (SPD) Werner Kuhlmann (SPD) Daniel Nagel (SPD) Judith Planke (CDU) Gerhard Weidemann (FDP)

Von der Verwaltung waren anwesend: Schriftführer Christoph Sternberg

# **Tagesordnung**

### **ÖFFENTLICHER TEIL**

- 1. Kenntnisnahme der Niederschrift der letzten Sitzung vom 27.03.2012
- 2. Mitteilungen des Bürgermeisters
- 3. Verwendung von Stiftungsmitteln aus der Frau-Mustermann-Stiftung (VL-3/2012)
- 4. Beratung und Beschlussfassung über die Neufassung des öffentlichrechtlichen Vertrages sowie Abschluss einer Nutzungsvereinbarung über die Feuerwehrzentralen in Musterstadt und Musterhausen mit dem Feuerwehrverband (VL-13/2012)
- 5. Planungen für die alternative Nutzung des BW-Depots der Stadt Musterstadt (VL-18/2012)
- 6. Kreisverkehr Ruhrkampstraße (VL-20/2012)
- 7. Gemeinsamer Antrag der Fraktionen von CDU/SPD/GRÜNE/FDP/ den Rat der Stadt Musterstadt; Wireless Local Area Network (WLAN) für U-Bahn-Haltestellen in Musterstadt (VL-21/2012)
- 8. Anträge / Anfragen
- 9. Mitteilungen

# **Sitzungsverlauf**

Bürgermeister Lothar Doblies eröffnet die Sitzung des Rates der Stadt Musterstadt um 19:00 Uhr und stellt fest, dass die Einladung form- und fristgerecht erfolgt und der Ausschuss beschlussfähig ist.

### **ÖFFENTLICHER TEIL**

### **1. Kenntnisnahme der Niederschrift der letzten Sitzung vom 27.03.2012**

Die Niederschrift der letzten Sitzung wurde einstimmig zur Kenntnis genommen. Einzelne Stellungnahmen wurden nicht vorgetragen.

### **2. Mitteilungen des Bürgermeisters**

Auf der Registerkarte 'Einfügen' enthalten die Kataloge Elemente, die mit dem generellen Layout des Dokuments koordiniert werden sollten. Mithilfe dieser Kataloge können Sie Tabellen, Kopfzeilen, Fußzeilen, Listen, Deckblätter und sonstige Dokumentbausteine einfügen. Wenn Sie Bilder, Tabellen oder Diagramme erstellen, werden diese auch mit dem aktuellen Dokumentlayout koordiniert.

### **3. Verwendung von Stiftungsmitteln aus der Frau-Mustermann-Stiftung VL-3/2012**

Auf der Registerkarte 'Einfügen' enthalten die Kataloge Elemente, die mit dem generellen Layout des Dokuments koordiniert werden sollten. Mithilfe dieser Kataloge können Sie Tabellen, Kopfzeilen, Fußzeilen, Listen, Deckblätter und sonstige Dokumentbausteine einfügen. Wenn Sie Bilder, Tabellen oder Diagramme erstellen, werden diese auch mit dem aktuellen Dokumentlayout koordiniert. Auf der Registerkarte 'Einfügen' enthalten die Kataloge Elemente, die mit dem generellen Layout des Dokuments koordiniert werden sollten. Mithilfe dieser Kataloge können Sie Tabellen, Kopfzeilen, Fußzeilen, Listen, Deckblätter und sonstige Dokumentbausteine einfügen. Wenn Sie Bilder, Tabellen oder Diagramme erstellen, werden diese auch mit dem aktuellen Dokumentlayout koordiniert. Auf der Registerkarte 'Einfügen' enthalten die Kataloge Elemente, die mit dem generellen Layout des Dokuments koordiniert werden sollten. Mithilfe dieser Kataloge können Sie Tabellen, Kopfzeilen, Fußzeilen, Listen, Deckblätter und sonstige Dokumentbausteine einfügen. Wenn Sie Bilder, Tabellen oder Diagramme erstellen, werden diese auch mit dem aktuellen Dokumentlayout koordiniert. Auf der Registerkarte 'Einfügen' enthalten die Kataloge Elemente, die mit dem generellen Layout des Dokuments koordiniert werden sollten. Mithilfe dieser Kataloge können Sie Tabellen, Kopfzeilen, Fußzeilen, Listen, Deckblätter und sonstige Dokumentbausteine einfügen. Wenn Sie Bilder, Tabellen oder Diagramme erstellen, werden diese auch mit dem aktuellen Dokumentlayout koordiniert.

- 1. Der Stiftungsabschluss 2011 ( siehe Anlage 1 ) wird vom Ausschuss für Soziales, Arbeit und Gesundheit förmlich festgestellt.
- 2. Der Ausschuss gewährt im 1. Halbjahr 2012 folgenden Einrichtungen einen Zuschuss (siehe Anlage 3).
- 3. Der Ausschuss nimmt zur Kenntnis, dass das Projekt der Neuen Arbeit der Diakonie Musterstadt nicht vom Bundesamt für Migration und Flüchtlinge gefördert wird.

Einstimmig beschlossen

### **4. Beratung und Beschlussfassung über die Neufassung des öffentlich-rechtlichen Vertrages sowie Abschluss einer Nutzungsvereinbarung über die Feuerwehrzentralen in Musterstadt und Musterhausen mit dem Feuerwehrverband VL-13/2012**

Auf der Registerkarte 'Einfügen' enthalten die Kataloge Elemente, die mit dem generellen Layout des Dokuments koordiniert werden sollten. Mithilfe dieser Kataloge können Sie Tabellen, Kopfzeilen, Fußzeilen, Listen, Deckblätter und sonstige Dokumentbausteine einfügen. Wenn Sie Bilder, Tabellen oder Diagramme erstellen, werden diese auch mit dem aktuellen Dokumentlayout koordiniert. Auf der Registerkarte 'Einfügen' enthalten die Kataloge Elemente, die mit dem generellen Layout des Dokuments koordiniert werden sollten. Mithilfe dieser Kataloge können Sie Tabellen, Kopfzeilen, Fußzeilen, Listen, Deckblätter und sonstige Dokumentbausteine einfügen. Wenn Sie Bilder, Tabellen oder Diagramme erstellen, werden diese auch mit dem aktuellen Dokumentlayout koordiniert. Auf der Registerkarte 'Einfügen' enthalten die Kataloge Elemente, die mit dem generellen Layout des Dokuments koordiniert werden sollten. Mithilfe dieser Kataloge können Sie Tabellen, Kopfzeilen, Fußzeilen, Listen, Deckblätter und sonstige Dokumentbausteine einfügen. Wenn Sie Bilder, Tabellen oder Diagramme erstellen, werden diese auch mit dem aktuellen Dokumentlayout koordiniert.

Es wird beschlossen, den öffentlich-rechtlichen Vertrag mit dem Feuerwehrverband vom 06.11.2001 gemäß dem anliegenden Vertragsentwurf (Anlage 1) neu zu fassen sowie die Nutzungsvereinbarung über die Feuerwehrzentralen Musterstadt und Musterhausen gemäß anliegendem Vertragsentwurf (Anlage 2) abzuschließen.

Einstimmig beschlossen

### **5. Planungen für die alternative Nutzung des BW-Depots der Stadt Musterstadt VL-18/2012**

Auf der Registerkarte 'Einfügen' enthalten die Kataloge Elemente, die mit dem generellen Layout des Dokuments koordiniert werden sollten. Mithilfe dieser Kataloge können Sie Tabellen, Kopfzeilen, Fußzeilen, Listen, Deckblätter und sonstige Dokumentbausteine einfügen. Wenn Sie Bilder, Tabellen oder Diagramme erstellen, werden diese auch mit dem aktuellen Dokumentlayout koordiniert. Auf der Registerkarte 'Einfügen' enthalten die Kataloge Elemente, die mit dem generellen Layout des Dokuments koordiniert werden sollten. Mithilfe dieser Kataloge können Sie Tabellen, Kopfzeilen, Fußzeilen, Listen, Deckblätter und sonstige Dokumentbausteine einfügen. Wenn Sie Bilder, Tabellen oder Diagramme erstellen, werden diese auch mit dem aktuellen Dokumentlayout koordiniert. Auf der Registerkarte 'Einfügen' enthalten die Kataloge Elemente, die mit dem generellen Layout des Dokuments koordiniert werden sollten. Mithilfe dieser Kataloge können Sie Tabellen, Kopfzeilen, Fußzeilen, Listen, Deckblätter und sonstige Dokumentbausteine einfügen. Wenn Sie Bilder, Tabellen oder Diagramme erstellen, werden diese auch mit dem aktuellen Dokumentlayout koordiniert.

Der Bauausschuss nimmt den Sachverhalt zur Kenntnis und empfiehlt dem Rat: Der Rat beschließt die weiteren Planungen für eine zivile Nachnutzung des BW-Depots der Stadt Musterstadt auf der Grundlage der im Bauausschuss vorgestellten Zwischenergebnisse weiterzuführen.

Einstimmig beschlossen

### **6. Kreisverkehr Ruhrkampstraße VL-20/2012**

Auf der Registerkarte 'Einfügen' enthalten die Kataloge Elemente, die mit dem generellen Layout des Dokuments koordiniert werden sollten. Mithilfe dieser Kataloge können Sie Ta-

bellen, Kopfzeilen, Fußzeilen, Listen, Deckblätter und sonstige Dokumentbausteine einfügen. Wenn Sie Bilder, Tabellen oder Diagramme erstellen, werden diese auch mit dem aktuellen Dokumentlayout koordiniert. Auf der Registerkarte 'Einfügen' enthalten die Kataloge Elemente, die mit dem generellen Layout des Dokuments koordiniert werden sollten. Mithilfe dieser Kataloge können Sie Tabellen, Kopfzeilen, Fußzeilen, Listen, Deckblätter und sonstige Dokumentbausteine einfügen. Wenn Sie Bilder, Tabellen oder Diagramme erstellen, werden diese auch mit dem aktuellen Dokumentlayout koordiniert. Auf der Registerkarte 'Einfügen' enthalten die Kataloge Elemente, die mit dem generellen Layout des Dokuments koordiniert werden sollten. Mithilfe dieser Kataloge können Sie Tabellen, Kopfzeilen, Fußzeilen, Listen, Deckblätter und sonstige Dokumentbausteine einfügen. Wenn Sie Bilder, Tabellen oder Diagramme erstellen, werden diese auch mit dem aktuellen Dokumentlayout koordiniert. Auf der Registerkarte 'Einfügen' enthalten die Kataloge Elemente, die mit dem generellen Layout des Dokuments koordiniert werden sollten. Mithilfe dieser Kataloge können Sie Tabellen, Kopfzeilen, Fußzeilen, Listen, Deckblätter und sonstige Dokumentbausteine einfügen. Wenn Sie Bilder, Tabellen oder Diagramme erstellen, werden diese auch mit dem aktuellen Dokumentlayout koordiniert.

Die vorberatenen Ausschüsse nehmen die Ausführungen der Verwaltung zur Kenntnis. Der Bau- und Verkehrsausschuss und der Rat beschließen die Planung.

13 Ja, 0 Nein, 0 Enth.

### **7. Gemeinsamer Antrag der Fraktionen von CDU/SPD/GRÜNE/FDP/ den VL-21/2012 Rat der Stadt Musterstadt; Wireless Local Area Network (WLAN) für U-Bahn-Haltestellen in Musterstadt**

Auf der Registerkarte 'Einfügen' enthalten die Kataloge Elemente, die mit dem generellen Layout des Dokuments koordiniert werden sollten. Mithilfe dieser Kataloge können Sie Tabellen, Kopfzeilen, Fußzeilen, Listen, Deckblätter und sonstige Dokumentbausteine einfügen. Wenn Sie Bilder, Tabellen oder Diagramme erstellen, werden diese auch mit dem aktuellen Dokumentlayout koordiniert. Auf der Registerkarte 'Einfügen' enthalten die Kataloge Elemente, die mit dem generellen Layout des Dokuments koordiniert werden sollten. Mithilfe dieser Kataloge können Sie Tabellen, Kopfzeilen, Fußzeilen, Listen, Deckblätter und sonstige Dokumentbausteine einfügen. Wenn Sie Bilder, Tabellen oder Diagramme erstellen, werden diese auch mit dem aktuellen Dokumentlayout koordiniert. Auf der Registerkarte 'Einfügen' erden diese auch mit dem aktuellen Dokumentlayout koordiniert. Auf der Registerkarte 'Einfügen' enthalten die Kataloge Elemente, die mit dem generellen Layout des Dokuments koordiniert werden sollten. Mithilfe dieser Kataloge können Sie Tabellen, Kopfzeilen, Fußzeilen, Listen, Deckblätter und sonstige Dokumentbausteine einfügen. Wenn Sie Bilder, Tabellen oder Diagramme erstellen, werden diese auch mit dem aktuellen Dokumentlayout koordiniert.

Die Ausschüsse nehmen den Antrag zur Kenntnis. Der HFA und Rat beschließen den Antrag aller Fraktionen.

13 Ja, 0 Nein, 0 Enth.

### **8. Anträge / Anfragen**

Auf der Registerkarte 'Einfügen' enthalten die Kataloge Elemente, die mit dem generellen Layout des Dokuments koordiniert werden sollten. Mithilfe dieser Kataloge können Sie Tabellen, Kopfzeilen, Fußzeilen, Listen, Deckblätter und sonstige Dokumentbausteine einfügen. Wenn Sie Bilder, Tabellen oder Diagramme erstellen, werden diese auch mit dem aktuellen Dokumentlayout koordiniert.

### **9. Mitteilungen**

Keine.

Bürgermeister Lothar Doblies schließt die öffentliche Sitzung des Rates der Stadt Musterstadt um 20:30 Uhr und bedankt sich bei den Zuschauer für Ihre Teilnahme.

Bielefeld, 25.04.2012

Bürgermeister Schriftführer Schriftführer Lothar Doblies **Christoph Sternberg** 

# STADT MUSTERSTADT Musterstadt, 12.03.2012

**Rat der Stadt Musterstadt**

# ÖFFENTLICHE NIEDERSCHRIFT

der 10. Sitzung des Rates der Stadt Musterstadt am Dienstag, 27.03.2012, 19:30 Uhr bis 20:30 Uhr im Großer Sitzungssaal des Rathauses der Stadt Musterstadt

## **Anwesenheiten**

Vorsitz: Bürgermeister Lothar Doblies

### Anwesend:

**SPD-Fraktion** Mitglied Dr. Ralf Albers Mitglied Stefan Jakobi Mitglied Werner Kuhlmann

Mitglied Claudius Petersen 19:30 - 20:15 Uhr nur öffentliche Sitzung

### **CDU-Fraktion**

1. stellvertr. Bürgermeister Adam Baumann Mitglied Susanne Friedmann Mitglied Sonja Hilker Mitglied Moritz Maier Mitglied Judith Planke Mitglied Anton Zumbansen

### **BÜNDNIS 90 / Die GRÜNEN**

2. stellvertr. Bürgermeisterin Elisabeth Hempel<br>Mitglied Erika Fisching Mitglied Michael Kuhfuss Mitglied Bettina Paulus

Mitglied Erika Fisching 19:45 - 20:30 Uhr zu TOP 3

### **F.D.P.-Fraktion**

Mitglied Christiane Meyer Mitglied Gerhard Weidemann

### Entschuldigt fehlten:

Otto Kemper (SPD) Dr. Martina Lauf (SPD) Daniel Nagel (SPD) Bettina Schulz (SPD)

Von der Verwaltung waren anwesend: Schriftführer Christoph Sternberg

Niederschrift 10. Sitzung 1 von 6 auch 1 von 6 auch 1 von 6 auch 1 von 6 auch 1 von 6 auch 1 von 6 auch 1 von 6 auch 1 von 6 auch 1 von 6 auch 1 von 6 auch 1 von 6 auch 1 von 6 auch 1 von 6 auch 1 von 6 auch 1 von 6 auch 1

# **Tagesordnung**

# **ÖFFENTLICHER TEIL**

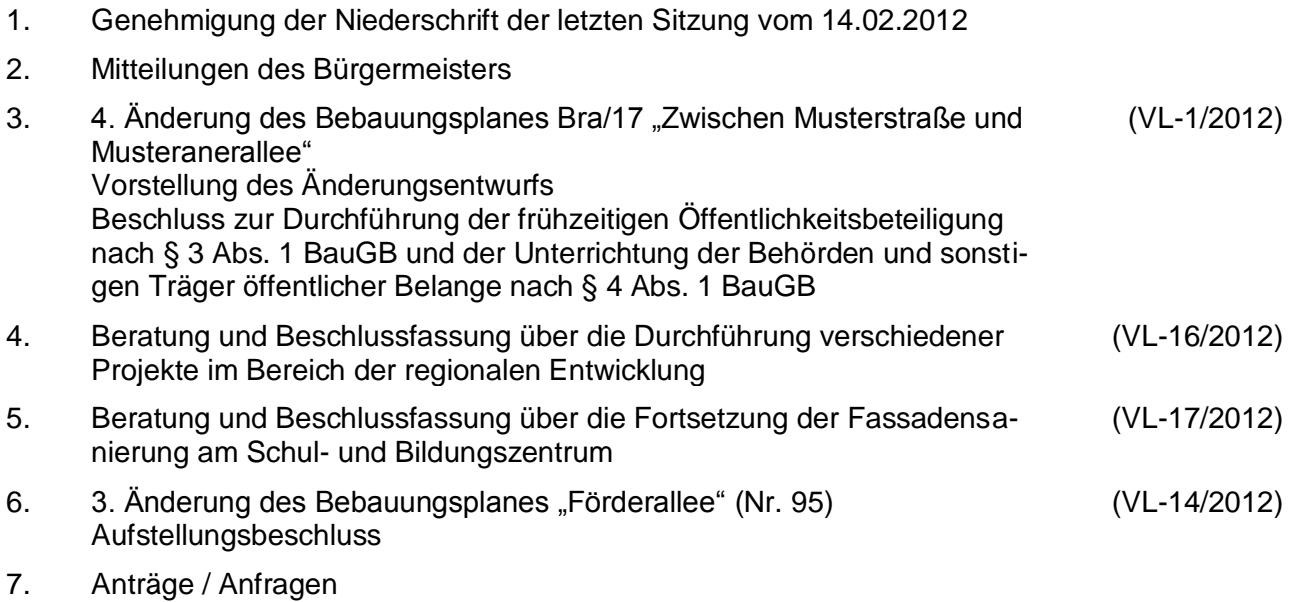

8. Mitteilungen

# **Sitzungsverlauf**

Bürgermeister Lothar Doblies eröffnet die Sitzung des Rates der Stadt Musterstadt um 19:30 Uhr und stellt fest, dass die Einladung form- und fristgerecht erfolgt und der Ausschuss beschlussfähig ist.

### **ÖFFENTLICHER TEIL**

### **1. Genehmigung der Niederschrift der letzten Sitzung vom 14.02.2012**

Die Niederschrift der letzten Sitzung wurde einstimmig zur Kenntnis genommen. Einzelne Stellungnahmen wurden nicht vorgetragen.

### **2. Mitteilungen des Bürgermeisters**

Auf der Registerkarte 'Einfügen' enthalten die Kataloge Elemente, die mit dem generellen Layout des Dokuments koordiniert werden sollten. Mithilfe dieser Kataloge können Sie Tabellen, Kopfzeilen, Fußzeilen, Listen, Deckblätter und sonstige Dokumentbausteine einfügen. Wenn Sie Bilder, Tabellen oder Diagramme erstellen, werden diese auch mit dem aktuellen Dokumentlayout koordiniert.

### **3. 4. Änderung des Bebauungsplanes Bra/17 "Zwischen Musterstraße und Musteranerallee" VL-1/2012**

**Vorstellung des Änderungsentwurfs Beschluss zur Durchführung der frühzeitigen Öffentlichkeitsbeteiligung nach § 3 Abs. 1 BauGB und der Unterrichtung der Behörden und sonstigen Träger öffentlicher Belange nach § 4 Abs. 1 BauGB**

Auf der Registerkarte 'Einfügen' enthalten die Kataloge Elemente, die mit dem generellen Layout des Dokuments koordiniert werden sollten. Mithilfe dieser Kataloge können Sie Tabellen, Kopfzeilen, Fußzeilen, Listen, Deckblätter und sonstige Dokumentbausteine einfügen. Wenn Sie Bilder, Tabellen oder Diagramme erstellen, werden diese auch mit dem aktuellen Dokumentlayout koordiniert.

Die Formatierung von markiertem Text im Dokumenttext kann auf einfache Weise geändert werden, indem Sie im Schnellformatvorlagen-Katalog auf der Registerkarte 'Start' ein Layout für den markierten Text auswählen. Text können Sie auch direkt mithilfe der anderen Steuerelemente auf der Registerkarte 'Start' formatieren. Die meisten Steuerelemente ermöglichen die Auswahl zwischen dem Layout des aktuellen Designs oder der direkten Angabe eines Formats.

Wählen Sie neue Designelemente auf der Registerkarte 'Seitenlayout' aus, um das generelle Layout des Dokument s zu ändern. Verwenden Sie den Befehl zum Ändern des aktuellen Schnellformatvorlagen-Satzes, um die im Schnellformatvorlagen-Katalog verfügbaren Formatvorlagen zu ändern. Die Design- und die Schnellformatvorlagen-Kataloge stellen beide Befehle zum Zurücksetzen bereit, damit Sie immer die Möglichkeit haben, das ursprüngliche Layout des Dokument s in der aktuellen Vorlage wiederherzustellen.

a) Dem vorliegenden Entwurf zur 4. Änderung des Bebauungsplanes Bra/17 "Zwischen Musterstraße und Musteranerallee" sowie der Entwurfsbegründung wird zugestimmt.

16 Ja, 0 Nein, 0 Enth.

Auf der Registerkarte 'Einfügen' enthalten die Kataloge Elemente, die mit dem generellen Layout des Dokuments koordiniert werden sollten. Mithilfe dieser Kataloge können Sie Tabellen, Kopfzeilen, Fußzeilen, Listen, Deckblätter und sonstige Dokumentbausteine einfügen. Wenn Sie Bilder, Tabellen oder Diagramme erstellen, werden diese auch mit dem aktuellen Dokumentlayout koordiniert.

Die Formatierung von markiertem Text im Dokumenttext kann auf einfache Weise geändert werden, indem Sie im Schnellformatvorlagen-Katalog auf der Registerkarte 'Start' ein Layout für den markierten Text auswählen. Text können Sie auch direkt mithilfe der anderen Steuerelemente auf der Registerkarte 'Start' formatieren. Die meisten Steuerelemente ermöglichen die Auswahl zwischen dem Layout des aktuellen Designs oder der direkten Angabe eines Formats.

Wählen Sie neue Designelemente auf der Registerkarte 'Seitenlayout' aus, um das generelle Layout des Dokument s zu ändern. Verwenden Sie den Befehl zum Ändern des aktuellen Schnellformatvorlagen-Satzes, um die im Schnellformatvorlagen-Katalog verfügbaren Formatvorlagen zu ändern. Die Design- und die Schnellformatvorlagen-Kataloge stellen beide Befehle zum Zurücksetzen bereit, damit Sie immer die Möglichkeit haben, das ursprüngliche Layout des Dokument s in der aktuellen Vorlage wiederherzustellen.

b) Die Verwaltung wird beauftragt, mit dem vorliegenden Änderungsentwurf die frühzeitige Öffentlichkeitsbeteiligung nach § 3 Abs. 1 BauGB sowie die Unterrichtung der Behörden und sonstigen Träger öffentlicher Belange nach § 4 Abs. 1 BauGB durchzuführen. Die Beteiligung nach § 3 Abs. 1 BauGB erfolgt in der Weise, dass die Öffentlichkeit für die Dauer eines Monats Gelegenheit erhält, die Entwurfsunterlagen einzusehen, zu erörtern und sich hierzu schriftlich oder zur Niederschrift zu äußern.

Ohne Abstimmung

### **4. Beratung und Beschlussfassung über die Durchführung verschiede-VL-16/2012 ner Projekte im Bereich der regionalen Entwicklung**

Auf der Registerkarte 'Einfügen' enthalten die Kataloge Elemente, die mit dem generellen Layout des Dokuments koordiniert werden sollten. Mithilfe dieser Kataloge können Sie Tabellen, Kopfzeilen, Fußzeilen, Listen, Deckblätter und sonstige Dokumentbausteine einfügen. Wenn Sie Bilder, Tabellen oder Diagramme erstellen, werden diese auch mit dem aktuellen Dokumentlayout koordiniert.

Wählen Sie neue Designelemente auf der Registerkarte 'Seitenlayout' aus, um das generelle Layout des Dokument s zu ändern. Verwenden Sie den Befehl zum Ändern des aktuellen Schnellformatvorlagen-Satzes, um die im Schnellformatvorlagen-Katalog verfügbaren Formatvorlagen zu ändern. Die Design- und die Schnellformatvorlagen-Kataloge stellen beide Befehle zum Zurücksetzen bereit, damit Sie immer die Möglichkeit haben, das ursprüngliche Layout des Dokument s in der aktuellen Vorlage wiederherzustellen.

Die Stadt Musterstadt stellt aus den im Haushalt 2011 veranschlagten Mitteln die notwendige Kofinanzierung für die folgenden Projekte zur Verfügung,

- 1. Energieeffizienz in Privathaushalten (Kofinanzierung 33.344 EUR)
- 2. Intelligente Netze und Energiespeicherung (Kofinanzierung 5.000 EUR)
- 3. Entwicklung der Sprachkompetenz (Kofinanzierung 40.000 EUR)

soweit die entsprechenden Fördermittel bewilligt werden

Einstimmig beschlossen

#### **5. Beratung und Beschlussfassung über die Fortsetzung der Fassadensanierung am Schul- und Bildungszentrum VL-17/2012**

Auf der Registerkarte 'Einfügen' enthalten die Kataloge Elemente, die mit dem generellen Layout des Dokuments koordiniert werden sollten. Mithilfe dieser Kataloge können Sie Tabellen, Kopfzeilen, Fußzeilen, Listen, Deckblätter und sonstige Dokumentbausteine einfügen. Wenn Sie Bilder, Tabellen oder Diagramme erstellen, werden diese auch mit dem aktuellen Dokumentlayout koordiniert.

Die Formatierung von markiertem Text im Dokumenttext kann auf einfache Weise geändert werden, indem Sie im Schnellformatvorlagen-Katalog auf der Registerkarte 'Start' ein Layout für den markierten Text auswählen. Text können Sie auch direkt mithilfe der anderen Steuerelemente auf der Registerkarte 'Start' formatieren. Die meisten Steuerelemente ermöglichen die Auswahl zwischen dem Layout des aktuellen Designs oder der direkten Angabe eines Formats.

Wählen Sie neue Designelemente auf der Registerkarte 'Seitenlayout' aus, um das generelle Layout des Dokument s zu ändern. Verwenden Sie den Befehl zum Ändern des aktuellen Schnellformatvorlagen-Satzes, um die im Schnellformatvorlagen-Katalog verfügbaren Formatvorlagen zu ändern. Die Design- und die Schnellformatvorlagen-Kataloge stellen beide Befehle zum Zurücksetzen bereit, damit Sie immer die Möglichkeit haben, das ursprüngliche Layout des Dokument s in der aktuellen Vorlage wiederherzustellen.

Der Bauausschuss befürwortet die Fortsetzung der Fassadensanierung am Schul- und Bildungszentrum und empfiehlt dem Rat, die erforderlichen Haushaltsmittel (700.000 €) im Haushalt 2012 bereit zu stellen. Sollten Haushaltsreste zur Verfügung stehen, entfällt die zusätzliche Bereitstellung der Mittel.

16 Ja, 0 Nein, 0 Enth.

#### **6. 3. Änderung des Bebauungsplanes "Förderallee" (Nr. 95) Aufstellungsbeschluss VL-14/2012**

Auf der Registerkarte 'Einfügen' enthalten die Kataloge Elemente, die mit dem generellen Layout des Dokuments koordiniert werden sollten. Mithilfe dieser Kataloge können Sie Tabellen, Kopfzeilen, Fußzeilen, Listen, Deckblätter und sonstige Dokumentbausteine einfügen. Wenn Sie Bilder, Tabellen oder Diagramme erstellen, werden diese auch mit dem aktuellen Dokumentlayout koordiniert.

Die Formatierung von markiertem Text im Dokumenttext kann auf einfache Weise geändert werden, indem Sie im Schnellformatvorlagen-Katalog auf der Registerkarte 'Start' ein Layout für den markierten Text auswählen. Text können Sie auch direkt mithilfe der anderen Steuerelemente auf der Registerkarte 'Start' formatieren. Die meisten Steuerelemente ermöglichen die Auswahl zwischen dem Layout des aktuellen Designs oder der direkten Angabe eines Formats.

Die Formatierung von markiertem Text im Dokumenttext kann auf einfache Weise geändert werden, indem Sie im Schnellformatvorlagen-Katalog auf der Registerkarte 'Start' ein Layout für den markierten Text auswählen. Text können Sie auch direkt mithilfe der anderen Steuerelemente auf der Registerkarte 'Start' formatieren. Die meisten Steuerelemente ermöglichen die Auswahl zwischen dem Layout des aktuellen Designs oder der direkten Angabe eines Formats.

Die Formatierung von markiertem Text im Dokumenttext kann auf einfache Weise geändert werden, indem Sie im Schnellformatvorlagen-Katalog auf der Registerkarte 'Start' ein Layout für den markierten Text auswählen. Text können Sie auch direkt mithilfe der anderen Steuerelemente auf der Registerkarte 'Start' formatieren. Die meisten Steuerelemente ermöglichen die Auswahl zwischen dem Layout des aktuellen Designs oder der direkten Angabe eines Formats.

Wählen Sie neue Designelemente auf der Registerkarte 'Seitenlayout' aus, um das generelle Layout des Dokument s zu ändern. Verwenden Sie den Befehl zum Ändern des aktuellen Schnellformatvorlagen-Satzes, um die im Schnellformatvorlagen-Katalog verfügbaren Formatvorlagen zu ändern. Die Design- und die Schnellformatvorlagen-Kataloge stellen beide Befehle zum Zurücksetzen bereit, damit Sie immer die Möglichkeit haben, das ursprüngliche Layout des Dokument s in der aktuellen Vorlage wiederherzustellen.

1. Gemäß § 2 BauGB wird die 3. Änderung des Bebauungsplanes "Förderallee" (Nr. 95) für das Gebiet zwischen

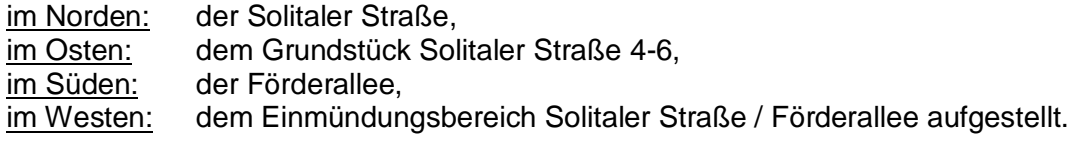

- 2. Die Öffentlichkeitsbeteiligung gemäß § 3 Abs. 1 BauGB wird in Form einer öffentlichen Bürgerversammlung durchgeführt.
- 3. Mit In-Kraft-Treten der 3. Änderung des Bebauungsplanes "Förderallee" (Nr. 95) wird innerhalb des räumlichen Geltungsbereiches aufgehoben:
	- Bebauungsplan "Förderallee" (Nr. 95), rechtsverbindlich seit dem 10.12.1995.

16 Ja, 0 Nein, 0 Enth.

### **7. Anträge / Anfragen**

Keine.

**8. Mitteilungen**

Keine.

Bürgermeister Lothar Doblies schließt die öffentliche Sitzung des Rates der Stadt Musterstadt um 20:30 Uhr und bedankt sich bei den Zuschauer für Ihre Teilnahme.

Bielefeld, 28.03.2012

Bürgermeister Schriftführer Schriftführer

Lothar Doblies **Christoph Sternberg**